### Schritt für Schritt

Beginnen Sie Ihre eigentliche Inventur wie nachfolgend beschrieben.

#### **Inventur anlegen & Drucken**

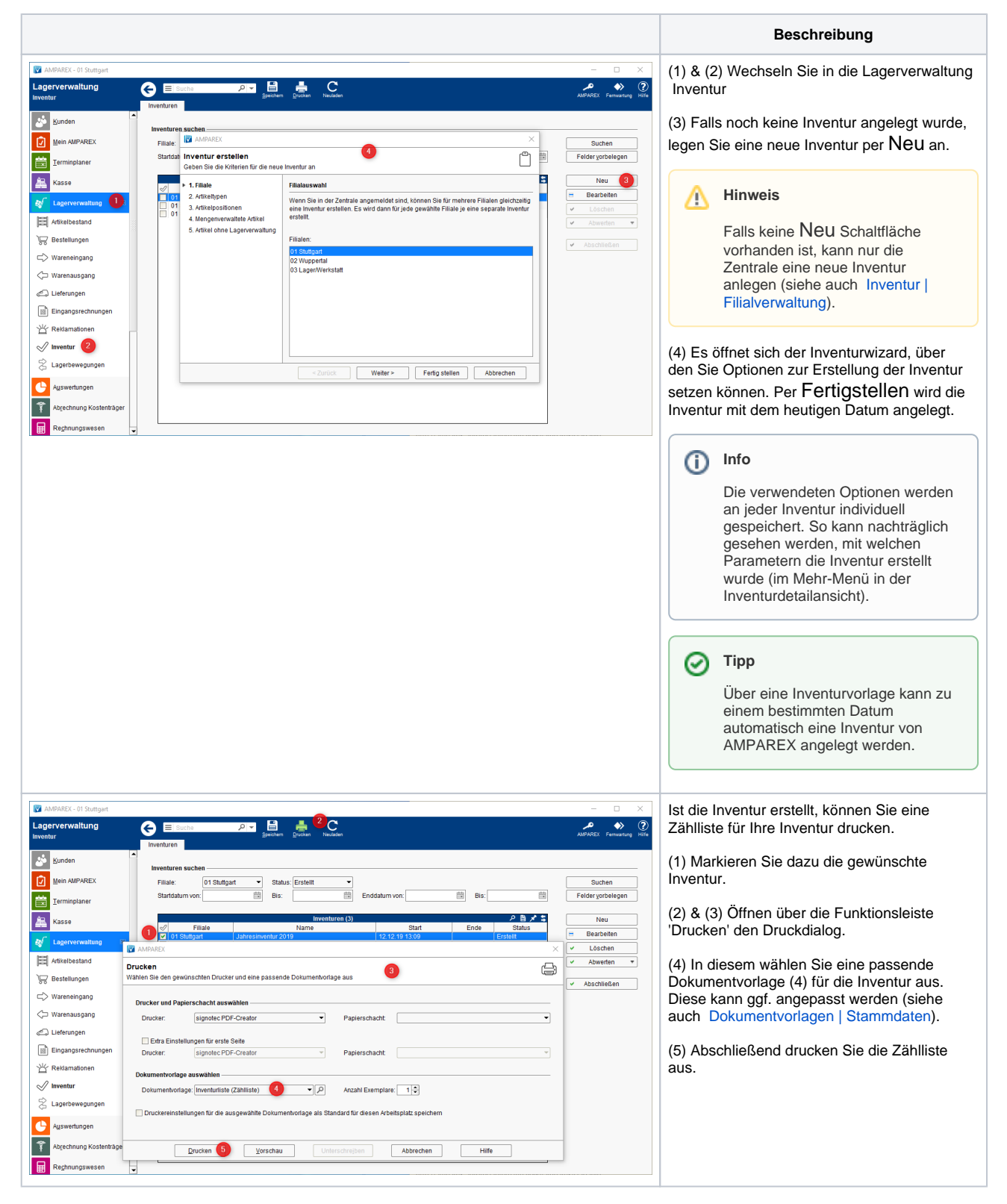

#### **Inventur zählen**

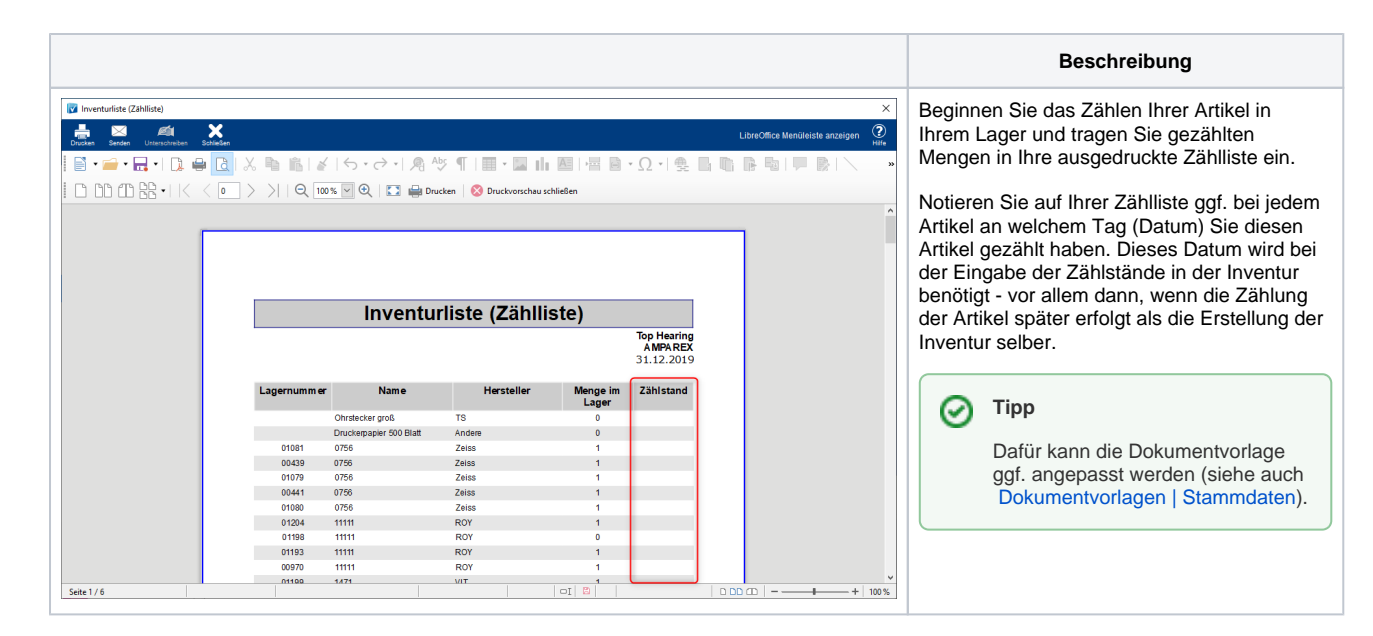

#### **Manuelle Lagerkorrektur**

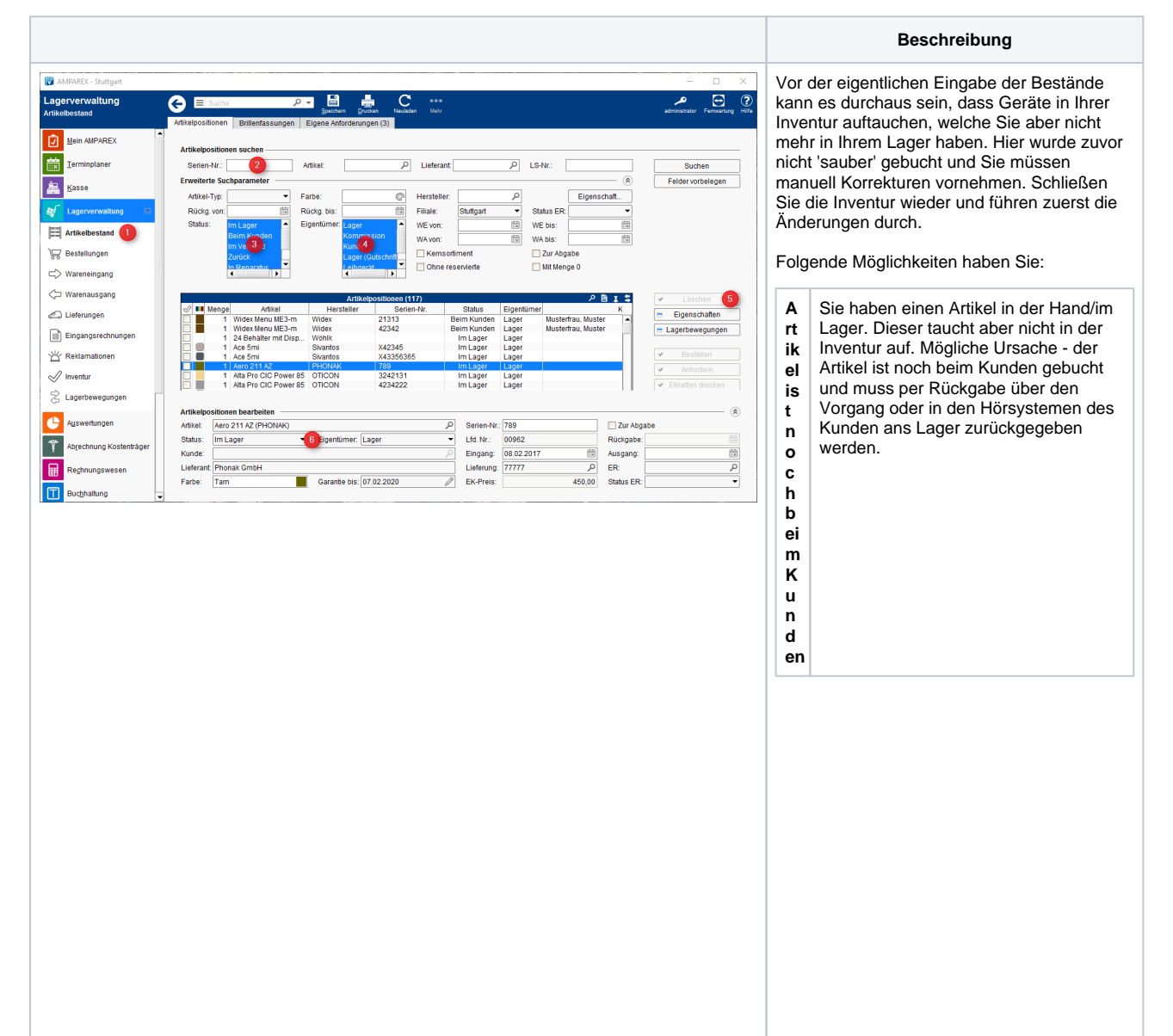

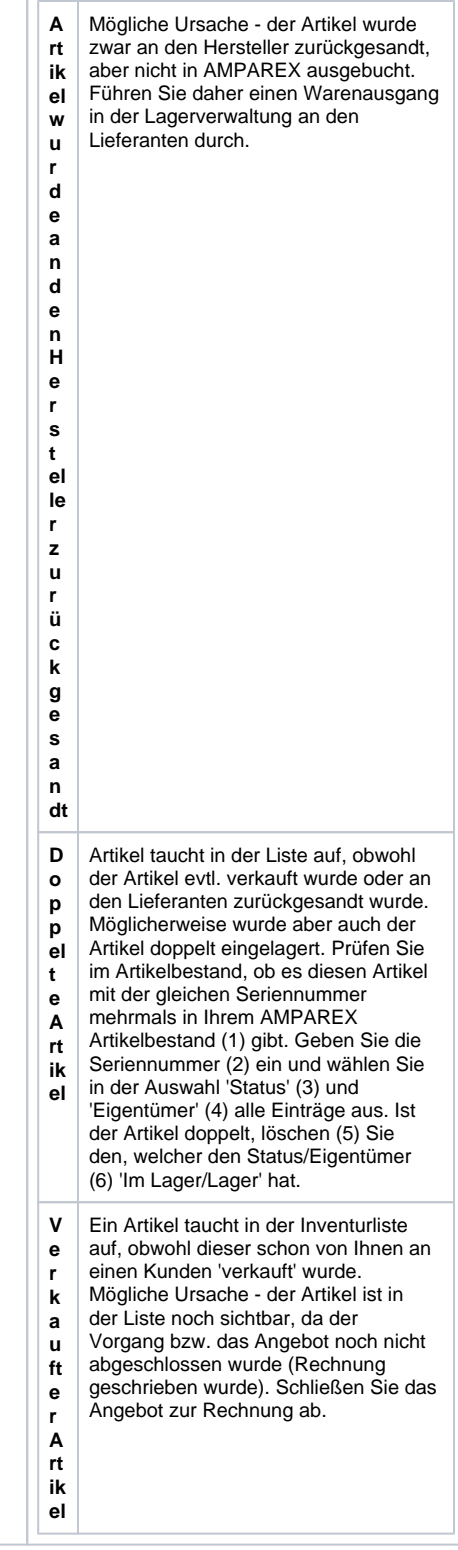

#### **Inventur erfassen**

**Beschreibung**

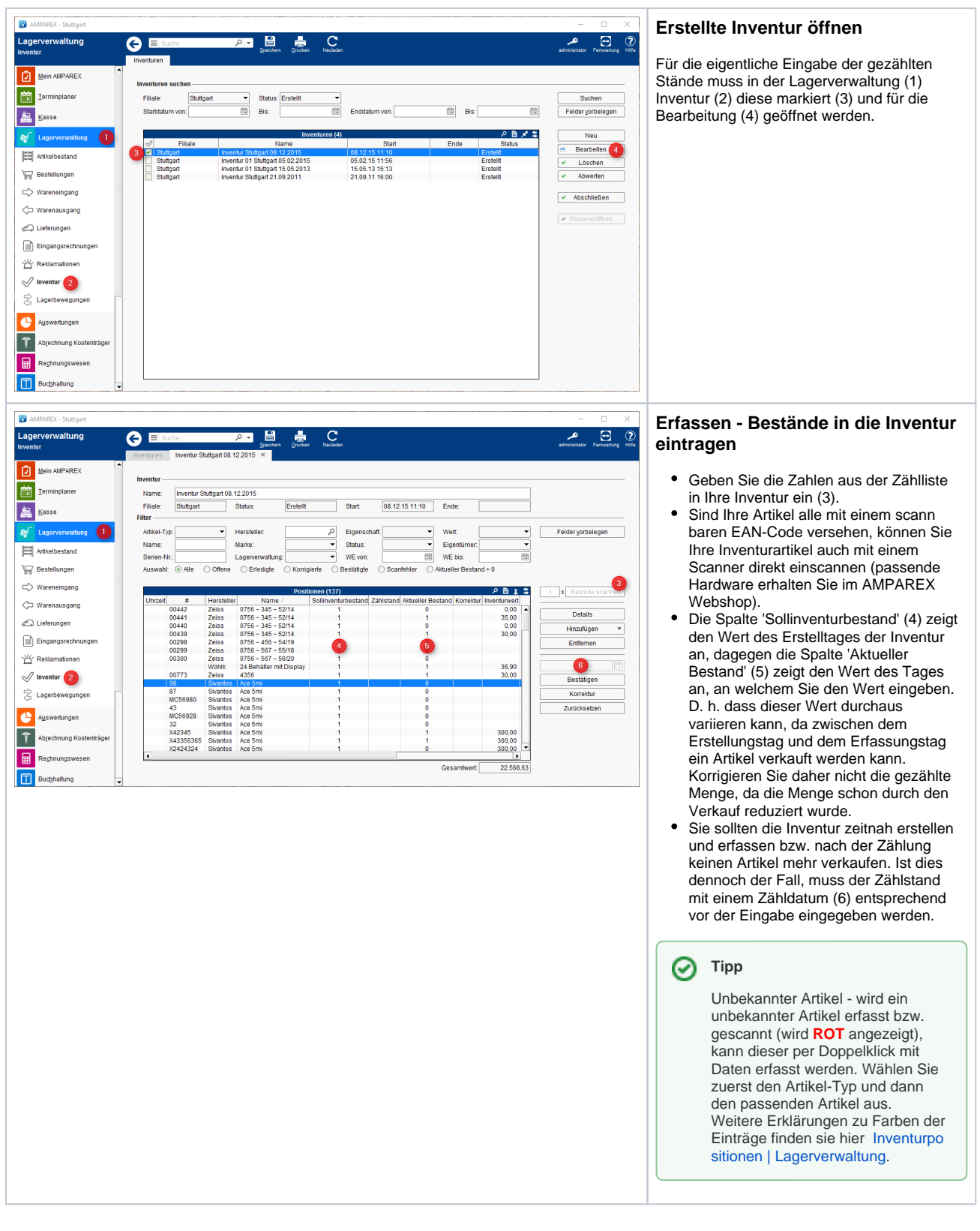

#### Siehe auch ...

• [Inventur | Lagerverwaltung](https://manual.amparex.com/display/HAN/Inventur+%7C+Lagerverwaltung)